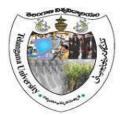

# Computer Lab - Practical Question Bank FACULTY OF COMMERCE, TELANGANA UNIVERSITY

B.Com I Year (All Streams) <u>W.E.F.2016-17</u> <u>Semester -1</u>

# Subject: Information Technology

Chairman, Board of Studies

Head

Dean

1

### Computer Lab - Practical Question Bank FACULTY OF COMMERCE, TELANGANA UNIVERSITY

B.Com I Year (All Streams) <u>W.E.F.2016-17</u> Semester -1

# Information Technology

Time: 90 Minutes

- Record : 10
- Viva-Voce : 10
- Execution : 10
- Total Marks : <u>30</u>

#### UNIT-II: OPERATING SYSTEM (OS):

- 1. Internal Commands in MS-DOS
- 2. External Commands in MS-DOS
- 3. Create Directory College
  - a. Sub Directory Course
  - b. Sub Directory Commerce and files in it B.Com, B.A, B. Sc
- 4. Create a Directory Market
  - a. Sub Directory Vegetables and files tomato and potato rename potato as
    - Potatoes and delete the file potato
- 5. Sub Directory Fruits and files mango and apple
- 6. Create a Directory Subject
  - a. Sub Directory Computers and file FIT Create a Copy as Information Technology.

#### UNIT-III: WORD PROCESSING:

- 1. Using Mail Merge, write a letter inviting 5 friends to your Birthday Party.
- 2. Type the following matter
- 3. Features of Computers (underline, caps, bold, font size=18)
- 4. Accuracy
- 5. Speed
- 6. Efficiency
- 7. Multi-tasking
- 8. Give numbers to the above features and Background as Pink
- 9. Create a Macro Program with your own data and run it.
- 10. Create a document and insert Page Numbers, Date and Time and a Picture.
- 11. "Indian Economy is growing faster" type it and insert a comment for the word "Economy".
- 12. Create a document and give 5 Footnotes.
- 13. Create files on "Leave Letter" and "Love Letter" and apply different Themes.
- 14. Create a Table containing student's marks and sort in ascending order.
- 15. Create a Table in word file and apply Auto Formatting.
- 16. Insert 4 Bookmarks in a file and use Go To Bookmark option.

## **UNIT-IV: SPREAD SHEET:**

| Roll No | Name     | QT | FIT | IOM |
|---------|----------|----|-----|-----|
| 101     | Radhika  | 50 | 90  | 80  |
| 102     | Sarika   | 60 | 80  | 60  |
| 103     | Geethika | 50 | 70  | 75  |
| 104     | Bhoomika | 80 | 60  | 80  |
| 105     | Karthika | 84 | 57  | 84  |

1. Apply Auto formatting for the following Table and find total by using Auto Sum option.

2. The following are the marks obtained by the students of B.Com in three subjects:

| Roll No | Name      | QT | FIT | Accounts |
|---------|-----------|----|-----|----------|
| 1011    | Pravalika | 50 | 90  | 80       |
| 1012    | Aryaman   | 40 | 80  | 60       |
| 1013    | Akrosh    | 38 | 70  | 75       |
| 1014    | Prajaktha | 80 | 60  | 68       |
| 1015    | Trisha    | 84 | 57  | 84       |

3. Using Conditional Formatting list out students who scored

a) Less than 50 in QT b) More than 65 in FIT c) Between 60 and 80 in Accounts.

**4.** The following are the marks obtained by the students in three different subjects. Draw a Bar

Diagram:

| Roll No | Name      | QT | FIT | Accounts |
|---------|-----------|----|-----|----------|
| 1011    | Pravalika | 50 | 90  | 80       |
| 1012    | Aryaman   | 40 | 80  | 60       |
| 1013    | Akrosh    | 38 | 70  | 75       |
| 1014    | Prajaktha | 80 | 60  | 68       |
| 1015    | Trisha    | 84 | 57  | 84       |

**5.** Type the following table and find out the total marks and average obtained by each student:

| Roll No | Name      | Economics | Banking | Marketing |
|---------|-----------|-----------|---------|-----------|
| 1       | Ajay      | 50        | 90      | 80        |
| 2       | Vijay     | 40        | 80      | 60        |
| 3       | Arnay     | 38        | 70      | 75        |
| 4       | Prathista | 80        | 60      | 68        |
| 5       | Bhoomi    | 84        | 57      | 84        |

**6.** From the table given below, reduce the total expenditure to Rs.16000 by reducing sales department's expenditure by applying Goal seek.

| Department        | Expenditure Rs. |
|-------------------|-----------------|
| Production        | 4000            |
| Sales             | 6000            |
| Marketing         | 3000            |
| Finance           | 5000            |
| Total Expenditure | 18000           |

7. Principal Amount : 2, 00,000 Rate of interest : 5% Time period : 10 years Amount to be paid : ?

From the above, calculate the amount payable per annum and also show the effect on amount by changing: a) Rate of Interest to 3% and 8%; b) Time period to 5 Years and 3 Years.

| Department | Salary Rs.                                          |
|------------|-----------------------------------------------------|
| Sales      | 3000                                                |
| Accounts   | 4000                                                |
| Marketing  | 5000                                                |
| Sales      | 6000                                                |
| Accounts   | 4000                                                |
| Marketing  | 8000                                                |
|            | Sales<br>Accounts<br>Marketing<br>Sales<br>Accounts |

Obtain Department-wise Subtotals.

| 9.Employee Name | Department | Salary Rs. |
|-----------------|------------|------------|
| А               | Sales      | 3000       |
| В               | Accounts   | 4000       |
| С               | Marketing  | 5000       |
| D               | Sales      | 6000       |
| Е               | Accounts   | 4000       |
| F               | Marketing  | 8000       |

Prepare Pivot Table.

10. (A). The following are the salaries of five employees:

| Pay Roll | Name     | Salary Rs. | Part time | Accounts |
|----------|----------|------------|-----------|----------|
| No       |          |            | Rs.       |          |
| 1011     | Prasanna | 10000      | 900       | 1800     |
| 1012     | Anitha   | 14000      | 800       | 1600     |
| 1013     | Ravi     | 18000      | 700       | 1700     |
| 1014     | Saritha  | 15000      | 600       | 1600     |
| 1015     | Mallika  | 17000      | 500       | 1800     |

Using Conditional Formatting, list out employees who got

a) Less than Rs. 15000 as salary b) More than Rs. 700 as Part time

c) Between Rs. 1600 and Rs. 1800 as Arrears.

**10.** (B) The following are the marks obtained by the students in three different subjects. Draw a Pie Diagram:

| Roll No | Name     | QT | FIT | IOM |
|---------|----------|----|-----|-----|
| 101     | Radhika  | 50 | 90  | 80  |
| 102     | Sarika   | 60 | 80  | 60  |
| 103     | Geethika | 50 | 70  | 75  |
| 104     | Bhoomika | 80 | 60  | 80  |
| 105     | Karthika | 84 | 57  | 84  |

## **UNIT -V: POWER POINT PRESENTATION & INTERNET**

- 1. Create 6 Slides using different slide layouts describing about your College.
- 2. Create 4 Slides on annual day of your college and perform the following:
  - Give Header and Footer
  - Give Background Color
  - Insert Picture from Clip Art
  - Insert Slide Numbers
- 3. Create 5 Slides on "Importance of Computers" and apply Design Templates

4. Create 5 Slides on "No Smoking" and apply different Slide Transitions for all the slides.

**5.** Create 5 Slides on "Polio immunization" and execute the following by using Action Buttons for all the slides to link them

- Link first slide with the third
- Link second slide with fifth
- Link third slide with fourth

6. Create 4 Slides on "Traffic Rules" and apply different Custom Animation Schemes

**7.** Create 5 Slides on "Syllabus structure" using different slide layouts and show only 3 slides (without using Delete option)

8. Create 3 Slides on "Plant tress and protect Nature" and each slide should have a Comment.

**9.** Create two files on "Clean & Green" and "No Smoking" in MS PowerPoint and hyperlink them with each other.

**10.** Create 2 Slides on "Traffic Rules" and on "Avoid Cell Phone Driving" duplicate the first slide four times and delete one of the Duplicated slide.

**11.** Create 5 slides on "Students are future citizens of our country" using different Formatting options and show them in Slide Sorter View.

#### **INTERNET:**

- 1. Download a File on "Internet" from a website by using a search engine.
- 2. Select two electronics items by e-shopping.
- 3. Book Online Tickets to Chennai.
- 4. Using Search Engine, down load information on Benefits of Yoga.
- 5. Open an email account in your names as Rohit in gmail/yahoomail/hotmail.
- 6. Write e-mail to Pradip by marking a blind copy to Priya.
- 7. Download information about greatness of Himalayas for tourism interest.
- 8. Create an electronic greeting card with personal remarks and pictures.
- 9. Write a congratulating letter to your friend on his promotion using emotions.
- 10. Download research articles on "Information technology Applications" and save as doc. Files.

\*\*\*\*